# **Ultion KeyTag User Guide**

## **What you need**

- An iPhone, iPad, or iPod touch with iOS 14.5 or iPadOS 14.5 or later and twofactor authentication turned on.
- Find My turned on.
- Bluetooth turned on.
- A strong Wi-Fi or cellular connection.
- Location Services turned on: Go to Settings > Privacy > Location Services.

# **Set up your KeyTag**

- 1) Remove the KeyTag from package
- 2) Pull the tag from keyTag. The LED is flashing, and a tone is heard.

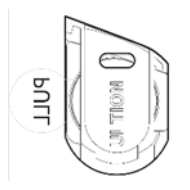

- 3) Hold your KeyTag near your iPhone, iPad, or iPod touch, then Find My.
- 4) Under "Items", tap "+".
- 5) Tap "Add Other Item".
- 6) Tap "Connect".
- 7) Enter custom name to name your KeyTag and tap "Continue"
- 8) Choose an emoji. Then tap "Continue".
- 9) Tap "Agree"
- 10) Tap "Finish"
- 11) Slide the KeyTag into the Key body. Your Ultion KeyTag is ready for use.

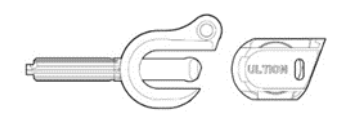

## **Factory reset KeyTag**

- 1) Remove the KeyTag from the key holder
- 2) Push the battery carrier out from the keyTag and remove the battery

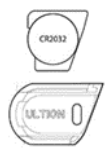

3) Press and hold the button while re-installing battery. The LED is flashing light and a tone is heard.

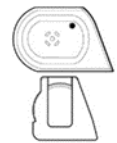

4) The KeyTag in pairing mode (LED flashing for 10 minutes or until it is paired) Remark: The KeyTag will turn OFF if not pair within 10 mins.

#### **UKCA Statement**

Brisant Secure Ltd. Hereby declares that this device is in compliance with the essential requirements and other relevant provisions of the UK Radio Equipment Regulations 2017 (SI 2017/1206). A copy of the UK declaration of the conformity is available online at https://www.ultionlock.co.uk/app/themes/consultancy/assets/documents/declaration-ofconformity.pdf

RF Specification: Bluetooth: 2402-2480MHz. Transmission power: 2.86dbm (ERIP)